# 

https://bandeyripay.finance.gov.mv

## Step 1: Fill payment Request Form

# سعير 1: يردسر مريمه من ود ويررد مريده

| Agency                                    | English                                     | in.                                              |
|-------------------------------------------|---------------------------------------------|--------------------------------------------------|
| Select an agency to continue              | Welcome to                                  | 0                                                |
| Agency                                    | BandeyriPa                                  | ay!                                              |
|                                           |                                             | e portal for making                              |
|                                           | online payments agencies                    | to government                                    |
| Payer Information All fields are required | With BandeyriPay                            | <i>!</i> :                                       |
| Full Name                                 | <ul> <li>Make secure, easy</li> </ul>       | and quick payments                               |
| Enter your full parme                     | Avoid physical visit     queues             | is to agencies and                               |
| Phone                                     | <ul> <li>Payments will be manual</li> </ul> |                                                  |
|                                           | You can pay to vari<br>directly contact wit | ious agencies, please<br>th the respective agenc |
| Enal<br>Enter your ental address          | to check and ensur<br>payment               | re before making any                             |
|                                           |                                             |                                                  |
|                                           |                                             |                                                  |
| l'm not a robot                           |                                             |                                                  |
|                                           |                                             |                                                  |
| Subr                                      | nit                                         |                                                  |
|                                           |                                             |                                                  |

#### Agency: ELECTIONS COMMISSION

#### **Payment Details**

| Payment for                  |  |
|------------------------------|--|
| Candidacy Application Fee    |  |
| Reference No                 |  |
| Reference No                 |  |
| Vendor Name / Full Name      |  |
| Vendor Name / Full Name      |  |
| Registration No / ID Card No |  |
| Registration No / ID Card No |  |
| Contact No                   |  |
| Contact No                   |  |
| Amount                       |  |
| Amount                       |  |
| Other (200)                  |  |

## Once you submit the form this message will appear on the portal.

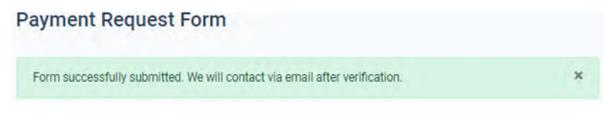

The payer will receive a mail to the e-mail address which is entered in the request form

Thank you for submitting the payment request form for:

- Request No: 40e12cbcbb134422818b38d2919e2ee3
   Request Date: 20-06-2021
- Request bille, 20-06-2021
- Purpose: Returns from Salary or Allowance
   Agency: Elections Commission

You will receive a BML mPOS payment link within 1 working day to this e-mail. Once you receive the payment link, please follow the link to settle the payment. On successful payments you will be notified via email.

Please note the payment link will expire within 24hrs of generating the link.

For inquiries you may contact to number 3004448 of Elections Commission or e-mail to fathimath.sahula@elections.gov.mv.

Thank You, Bandeyri Pay www.finance.gov.mv

Step 2: From finance section, Elections commission will Accept the requested form. And will contact the payer for more information (if more clarification needed by EC regarding payment).

Once the requested form is accepted, the payer will receive a link for payment.

Step 3: Make payment by clicking 'Pay Now'. This will direct to payment gateway.

## مع بر 3: بَرِبَ مَرْمَنَوْمُ بَوْدَدَمِ مَرْمَدُ بَوْدَدَمِ مَرْمَ بَوْمَرُونَ مِرْمَنَ بَرَمَ مَرْمَدَ (عَ مَرْدَ مَوْ دُكْرِمُ مَعْبَدُ عَدَمَمَ مَرْمَعَ مَرْمَعَ مَرْمَا مَنْ مَعْمَدُ مَرْمَ مُوْمَ وَمَرْمَ مَرْمَعَ مَرْمَعَ مُو

You can pay online by following the "Pay Now" link below.

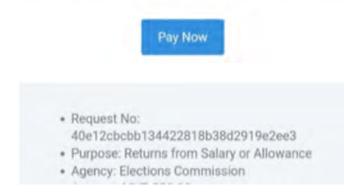

Once the payment is successful, the payer will receive the receipt via an e-mail.